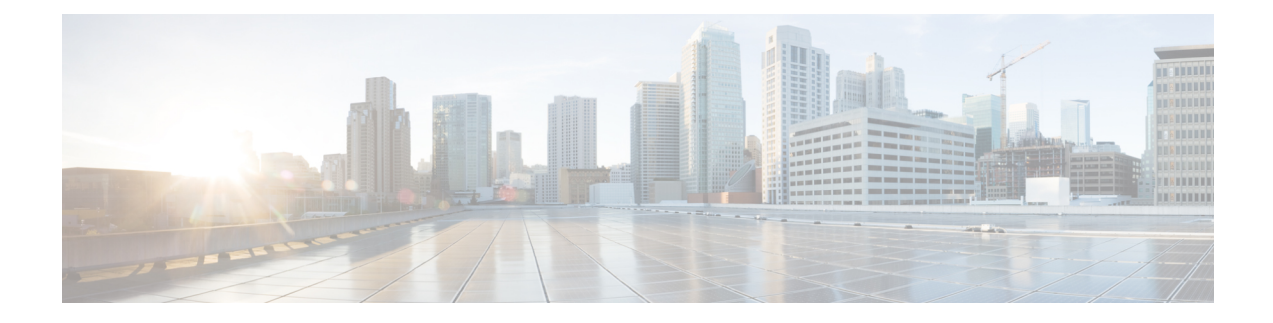

# **Installing and Upgrading Software**

- Software [Packaging](#page-0-0) on the Router, on page 1
- [Provisioning](#page-1-0) Files, on page 2
- File [Systems](#page-1-1) on the Router, on page 2
- System [Requirements,](#page-2-0) on page 3
- [Autogenerated](#page-4-0) Files and Directories, on page 5
- Setting the Router to Boot in [Sub-Package](#page-5-0) Mode, on page 6
- [Downloading](#page-6-0) an Image, on page 7
- [Performing](#page-7-0) a Single Command Software Upgrade, on page 8
- Upgrading the [ROMMON](#page-9-0) on the RSP Module, on page 10
- [Verifying](#page-11-0) the Upgrade, on page 12
- Additional [References,](#page-17-0) on page 18

# <span id="page-0-0"></span>**Software Packaging on the Router**

### **Software Package Modes**

The router can be booted using any of the following:

- Consolidated—A single software image containing a full collection of software packages. This mode provides a simplified installation and can be stored in the bootflash, a TFTP server, or a network server.
- Sub-package—One or more sub-images extracted from the consolidated image. This mode provides optimized memory usage and requires that you store files in the bootflash directory.

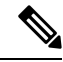

**Note** The router supports both consolidated and sub-package mode boot.

## **Understanding Software Packages**

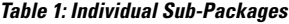

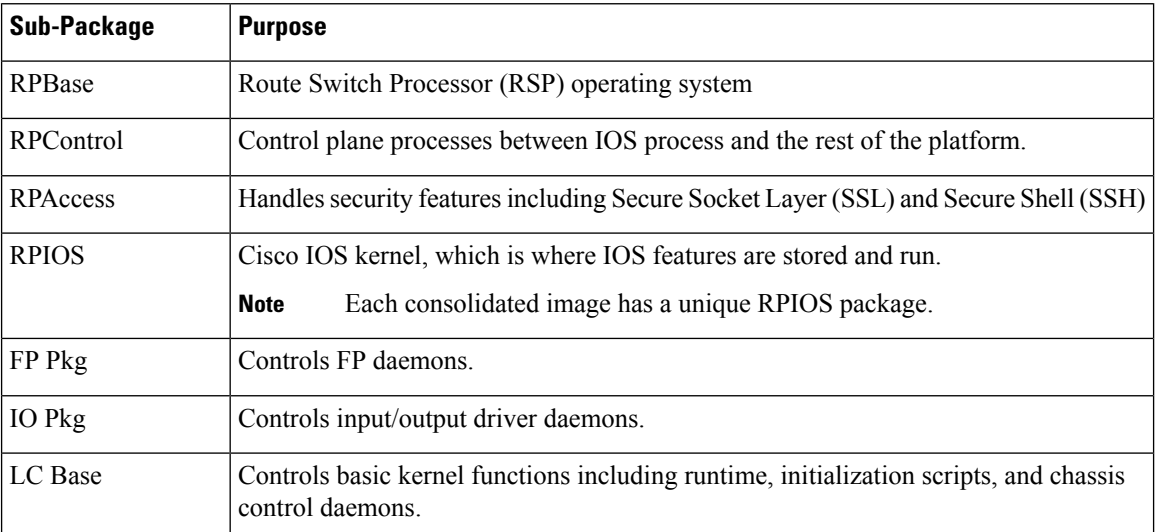

# <span id="page-1-0"></span>**Provisioning Files**

Provisioning files manage the boot process when the router is configured to boot in sub-packages. The provisioning file manages the bootup of each individual sub-package. Provisioning files are extracted automatically when individual sub-package files are extracted from a consolidated package. Provisioning files are not necessary for running the router using the complete consolidated package.

# <span id="page-1-1"></span>**File Systems on the Router**

**Table 2: File Systems**

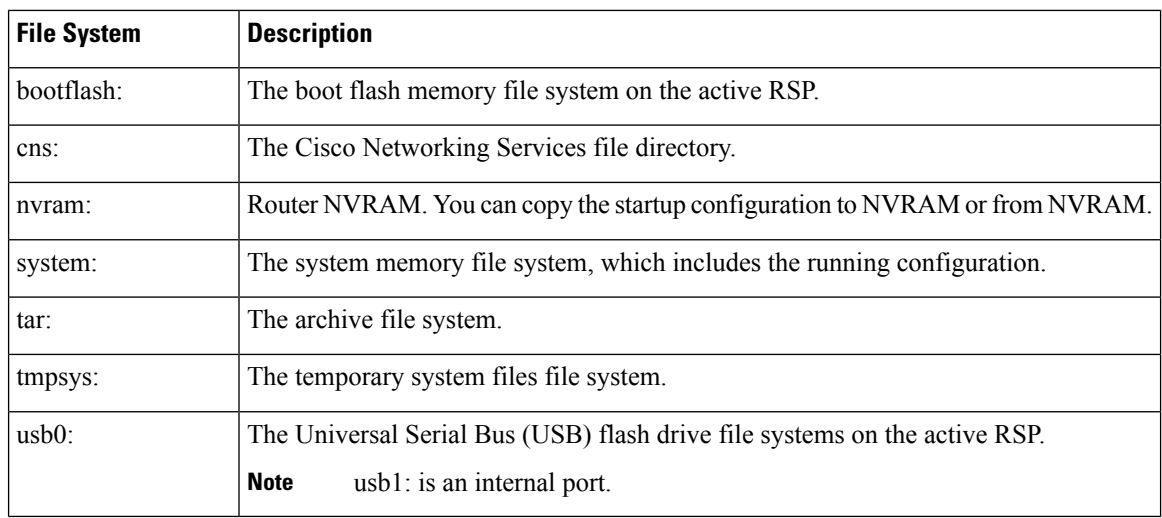

If you see a file system not listed in the above table, enter the **?** help option orsee the **copy** command reference for additional information on that file system.

# <span id="page-2-0"></span>**System Requirements**

## **RP Memory Recommendations**

**Table 3: Memory Recommendations for the Cisco ASR 900 RSP2 Module - Consolidated Package Image**

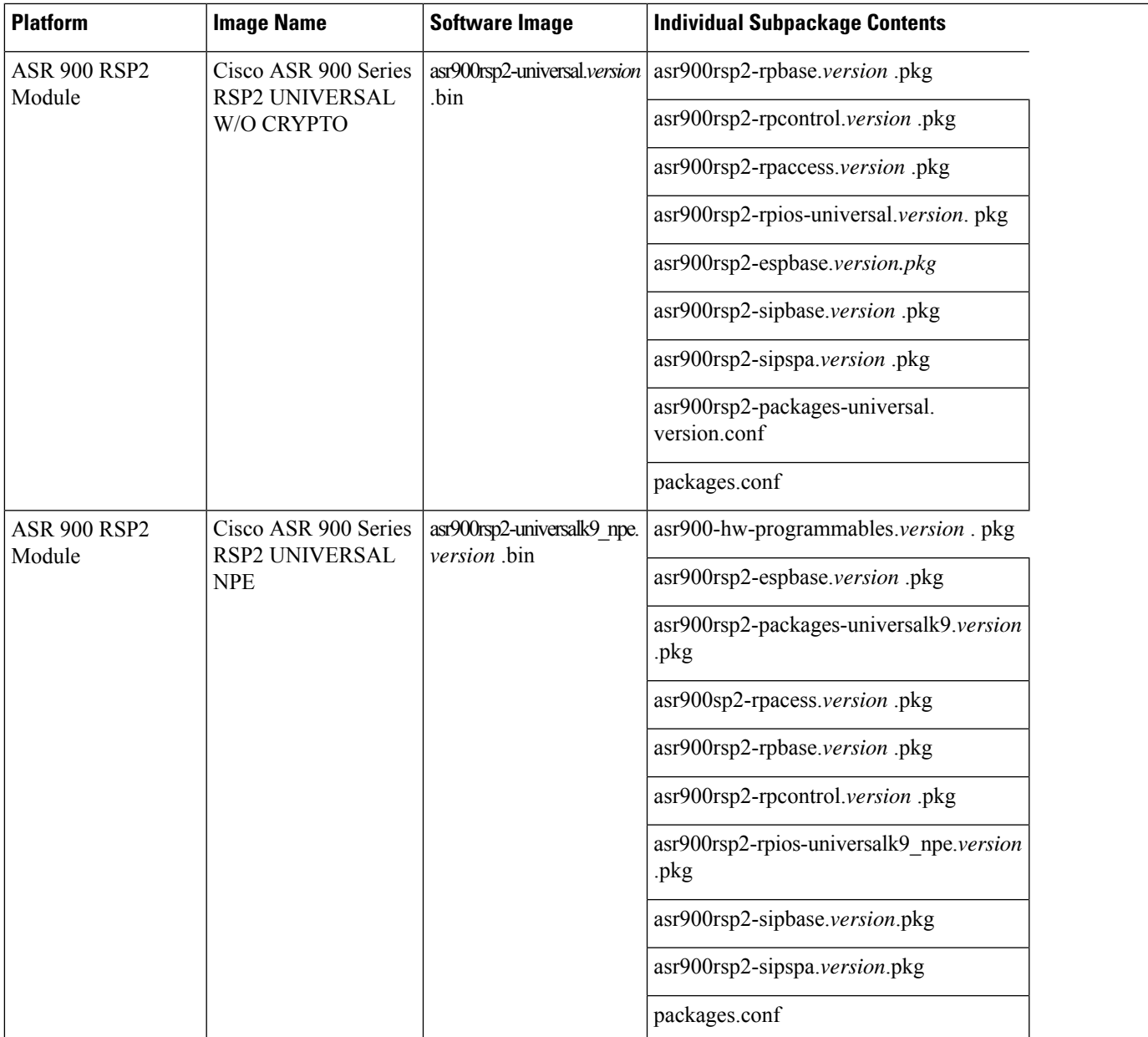

ľ

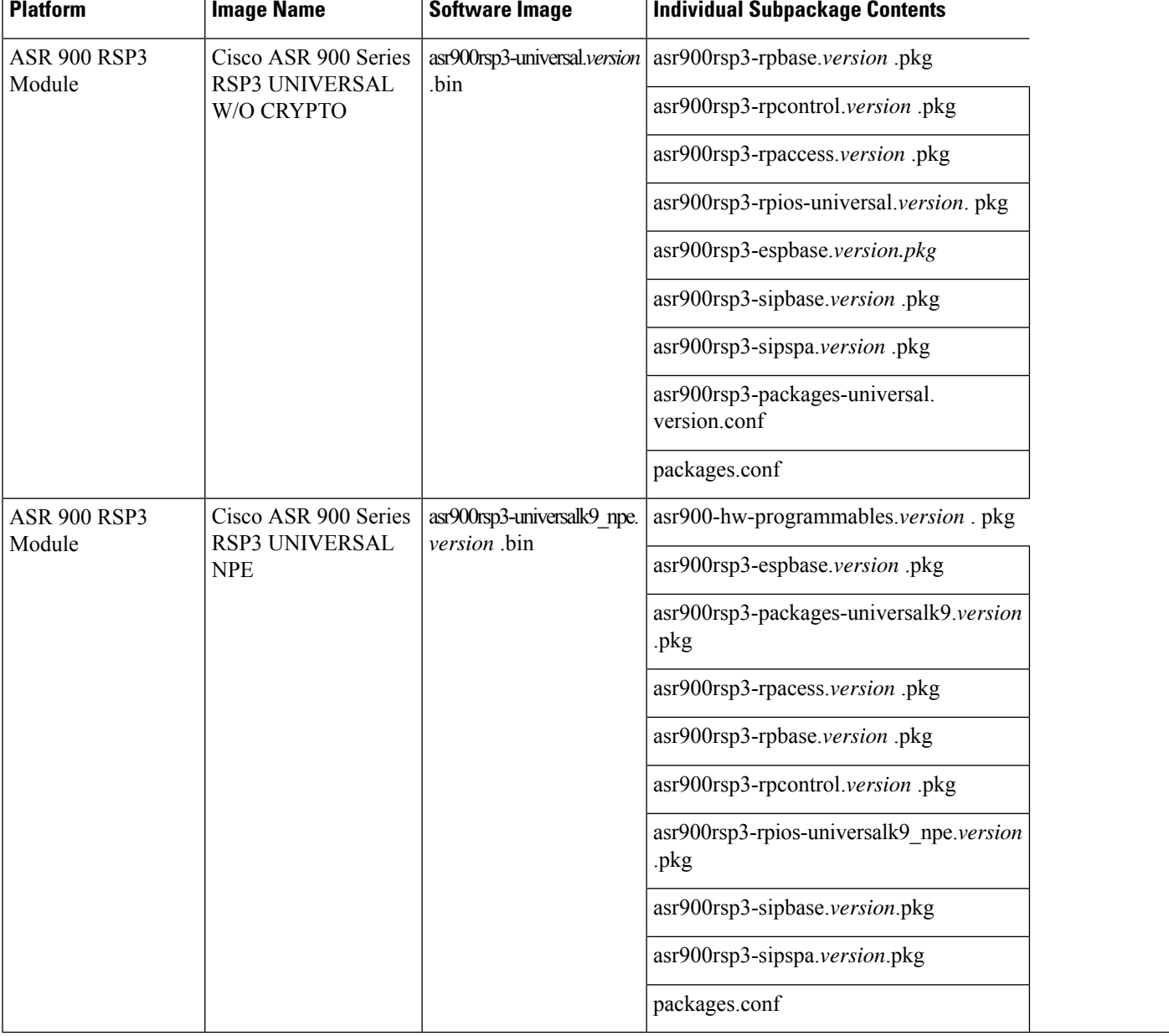

#### **Table 4: Memory Recommendations for the Cisco ASR 900 RSP3 Module - Consolidated Package Image**

т

### **ROMMON Version Requirements**

For more information on the ROMMON package, see Cisco Software [Download.](https://software.cisco.com/download/home/286281858/type/282046486/release/15.6%252820r%2529S)

### **Determining the Software Version**

You can use the **show version installed** command to list the installed sub-packages on the router.

## **Cisco IOS XE 3S to Cisco IOS Version Number Mapping**

Each version of Cisco IOS XE 3S has an associated Cisco IOS version.

**Table 5: Cisco IOS XE 3S to Cisco IOS Version Number Mapping**

| <b>Cisco IOS XE 3S Version</b> | <b>Cisco IOS Version</b> |
|--------------------------------|--------------------------|
| 3.5.0S                         | $15.2(1)$ S              |
| 3.5.1S                         | 15.2(1)S1                |
| 360S                           | $15.2(2)$ S              |
| 3.6.1S                         | 15.2(2)S1                |
| 3.7.0S                         | $15.2(4)$ S              |
| 3.8.0S                         | $15.3(1)$ S              |
| 3.9.0S                         | $15.3(2)$ S              |
| 3 10 0S                        | $15.3(3)$ S              |
| 3.11.0S                        | $15.4(1)$ S              |
| 3 12 0S                        | $15.4(2)$ S              |
| 3.13.0S                        | $15.4(3)$ S              |
| 3.14.0S                        | $15.5(1)$ S              |
| 3.15.0S                        | $15.5(2)$ S              |
| 3 16 0S                        | $15.5(3)$ S              |

**Note** The Cisco ASR 920 Series Router supports IOS XE versions from 3.14.

# <span id="page-4-0"></span>**Autogenerated Files and Directories**

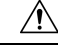

**Caution**

Any autogenerated file in the bootflash: directory should not be deleted, renamed, moved, or altered in any way unless directed by customer support; altering these files can have unpredictable consequences for system performance.

#### **Table 6: Autogenerated Files**

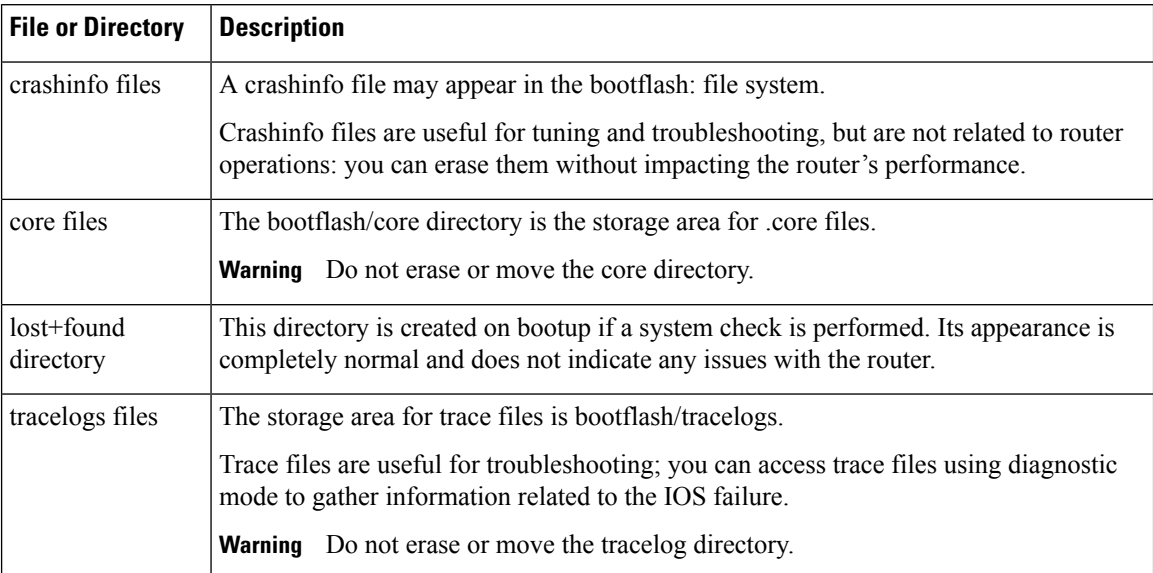

# <span id="page-5-0"></span>**Setting the Router to Boot in Sub-Package Mode**

For instructions on how to download an image file, see [Downloading](#page-6-0) an Image, on page 7. In the following example, the image is located in the bootflash: Image/image-name. **Note**

#### **Procedure**

#### **Step 1 configure terminal**

**Example:**

Router# **configure terminal** Enters configuration mode.

### **Step 2 config-register**

### **Example:**

Router(config)# **config-register 0x2**

Sets the configuration register so that the router boots using a specified image in NVRAM.

**Step 3 exit Example:**

Router(config)#**exit**

Exits configuration mode and returns to the EXEC command interpreter prompt.

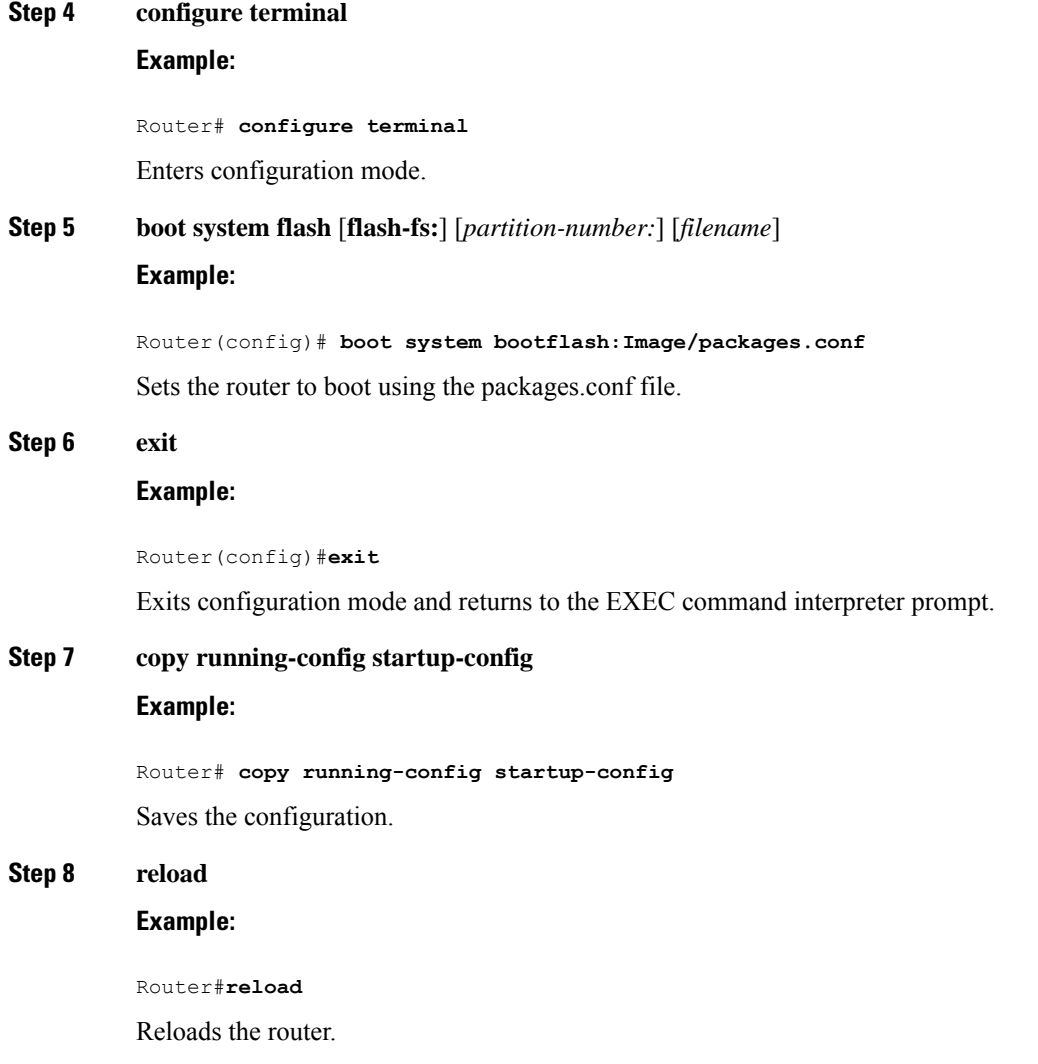

# <span id="page-6-0"></span>**Downloading an Image**

Download the image to the same partition of the bootflash where the base image exists. For information on downloading images see, Loading and Managing System Images Configuration Guide, Cisco IOS XE Release [3S.](http://www.cisco.com/en/US/partner/docs/ios-xml/ios/sys-image-mgmt/configuration/xe-3s/asr903/sysimgmgmt-xe-3s-asr903-book.html)

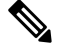

**Note** Ensure that you have chosen an upgrade image that is supported by your current software version.

# <span id="page-7-0"></span>**Performing a Single Command Software Upgrade**

A single command upgrade updates the active and standby RSPs with a single IOS command. Follow these steps to complete the one-shot upgrade.

### **Preparing for Installation**

Verify the chassisis booted using sub-package mode and in hotstandby state, else set the router to sub-package mode. For more information, see Setting the Router to Boot in [Sub-Package](#page-5-0) Mode, on page 6

#### **Procedure**

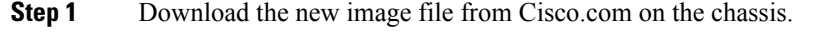

For more information about downloading Cisco software image, see Using Cisco IOS XE Software in [Cisco](http://www.cisco.com/en/US/docs/routers/asr903/software/guide/chassis/Release3.11S/ASR903-Chassis-SW-311.html) ASR 903 Router Chassis Software [Configuration](http://www.cisco.com/en/US/docs/routers/asr903/software/guide/chassis/Release3.11S/ASR903-Chassis-SW-311.html) Guide.

**Step 2** Open a console session to the active RSP.

For instructions on how to open a console session, see Console Port, Telnet, and SSH Handling in [Cisco](http://www.cisco.com/en/US/docs/routers/asr903/software/guide/chassis/Release3.11S/ASR903-Chassis-SW-311.html) ASR 903 Router Chassis Software [Configuration](http://www.cisco.com/en/US/docs/routers/asr903/software/guide/chassis/Release3.11S/ASR903-Chassis-SW-311.html) Guide.

- **Step 3** Copy the new consolidated image file to the active image bootflash directory such that the new image file is in the same location as the existing image file.
	- Do not copy the packages.conf file to a new directory after expanding the package. It is required that the packages.conf file and sub package files exist in the same directory. **Note**
	- It is not necessary to copy the new consolidated image file to the standby RSP; the one-shot upgrade process completes this step. **Note**
- **Step 4 configure terminal**

#### **Example:**

Router# **configure terminal**

Enters configuration mode.

#### **Step 5 redundancy**

#### **Example:**

Router(config)# **redundancy** Router(config-red)#

Enters redundancy configuration mode.

#### **Step 6 mode sso**

**Example:**

Router(config-red)# **mode sso**

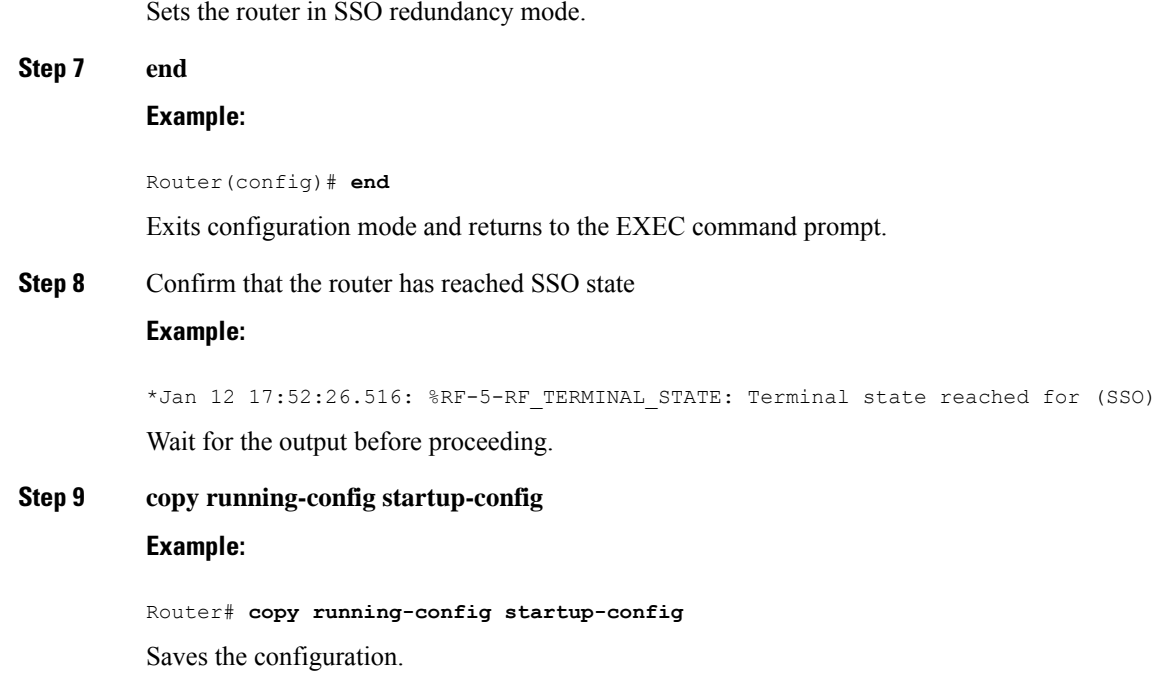

### **Completing the Single Command Upgrade**

Do *not* press CTRL+C when the single command upgrade is in process. The system shall reach the command prompt only after successful completion of the upgrade. **Note**

#### **Procedure**

**Step 1** (Optional) **platform issu reload interface-module sequence** *sequence of all IMs*

Reloads the interface modules in a sequence. Separate the IM numbers with a single space. If there are 16 IMs, sequence for all 16 IMs should be given, irrespective of the IMs being physically present or not. If the sequence is not configured using this command, the reload happens sequentially, by default.

**Step 2 request platform software package install node file** *file-URL* [**interface-module-delay** *delay*] **Example:**

```
Router# request platform software package install node file
bootflash:Image/asr903rsp1-adventerprisek9.upgrade.bin interface-module-delay 150
```
Initiates the one-shot installation procedure using the consolidated image file.

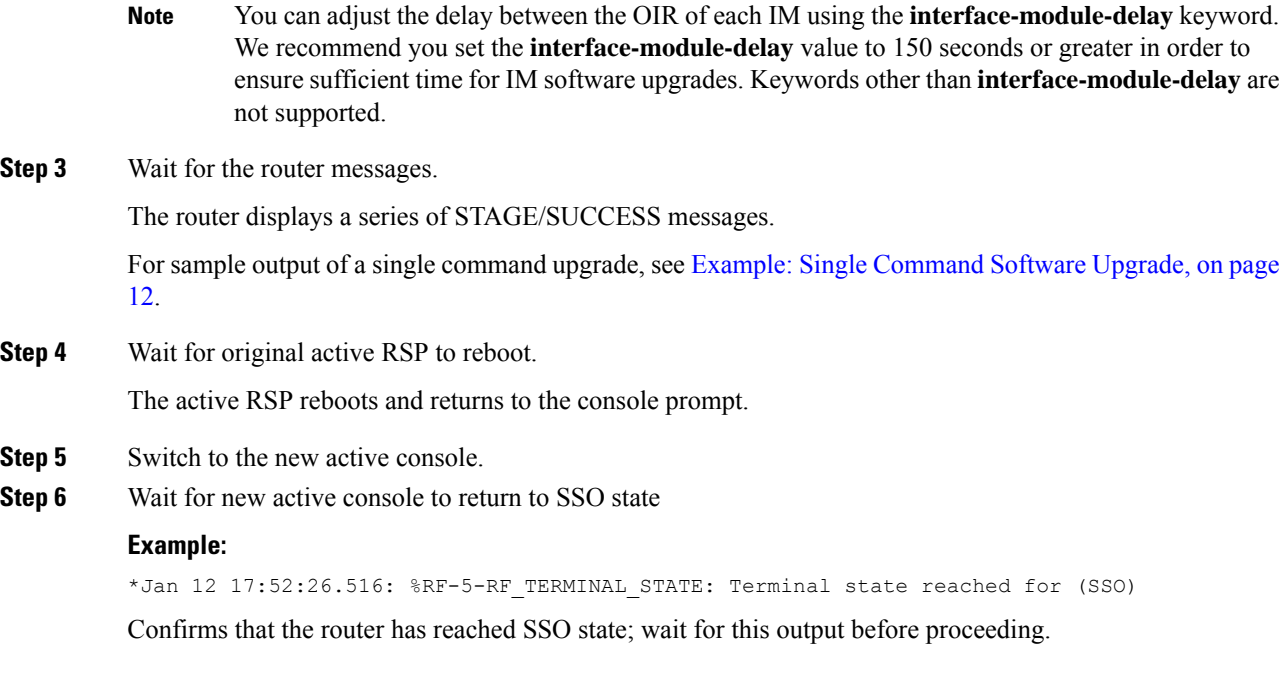

# <span id="page-9-0"></span>**Upgrading the ROMMON on the RSP Module**

The router has two ROMMON regions (ROM0 and ROM1). We recommend that the upgrade is performed on both the regions.

```
\wedge
```
To avoid actions that might make your system unable to boot, read this entire section before starting the upgrade. **Caution**

#### **Procedure**

**Step 1** Check the RSP bootup ROMMON region (ROM0 or ROM1). The example, shows the RSP boots up from ROM0 region.

#### **Example:**

```
System Bootstrap, Version 15.2(1r)S1, RELEASE SOFTWARE (fc1)
Technical Support: http://www.cisco.com/techsupport
Copyright (c) 2011 by cisco Systems, Inc.
Compiled Wed 07-Dec-11 07:33 by tinhuang
Current image running: Boot ROM0
```
**Step 2** Copy the ROMMON image to the bootflash on the active and standby RSP.

#### **Example:**

copy bootflash:asr903-rommon.153-1r.S1.pkg

- **Step 3** Use the **upgrade rom-monitor filename** *bootflash:asr903-rommon.153-1r.S1.pkg* **R0** command to upgrade the version.
	- R0 represents RSP in slot0 of the chassis. Step 3 upgrades the ROMMON region of the RSP that is not used (ROM1 region) as ROM 0 region is used (in this procedure) in Step 1 to boot up the RSP. **Note**
- **Step 4** Upgrade the ROMMON on the Standby RSP (for High Availability) using **upgrade rom-monitor filename** *bootflash:asr903-rommon.153-1r.S1.pkg* **R1** command.
	- R1 represents the RSP in slot1 of the chassis. Step 4 upgrades the ROMMON region of the RSP that is not used (ROM 0 region). **Note**
- **Step 5** Reload the router.

#### **Example:**

System Bootstrap, Version 15.2(1r)S1, RELEASE SOFTWARE (fc1) Technical Support: http://www.cisco.com/techsupport Copyright (c) 2011 by cisco Systems, Inc. Compiled Wed 07-Dec-11 07:33 by tinhuang Current image running: Boot ROM0 Last reset cause: RSP-Board UEA platform with 2097152 Kbytes of main memory Rommon upgrade requested Flash upgrade reset 1 in progress ....... System Bootstrap, Version 12.2(20120514:121217) [npenumar-pegasus rommon 02 183], DEVELOPMENT SOFTWARE Copyright (c) 1994-2008 by cisco Systems, Inc. Compiled Fri 15-Jun-12 11:45 by ccai Current image running: \*Upgrade in progress\* Boot ROM1 Last reset cause: BootRomUpgrade UEA platform with 2097152 Kbytes of main memory

**Step 6** Reload the router again to confirm bootup from upgraded ROMMON region ROM1.

#### **Example:**

System Bootstrap, Version 15.2(1r)S1, RELEASE SOFTWARE (fc1) Technical Support: http://www.cisco.com/techsupport Copyright (c) 2011 by cisco Systems, Inc. Compiled Fri 15-Jun-12 11:45 by ccai Current image running: Boot ROM1

**Step 7** Repeat Step 3 to Step 6 to update the other region on the RSP (ROM0) region in this procedure.

**Note** We recommend that both region ROM0 and ROM1 are upgraded.

### **Example: Verifying ROMMON Upgrade**

Use the show platform command to verify the ROMMON upgrade.

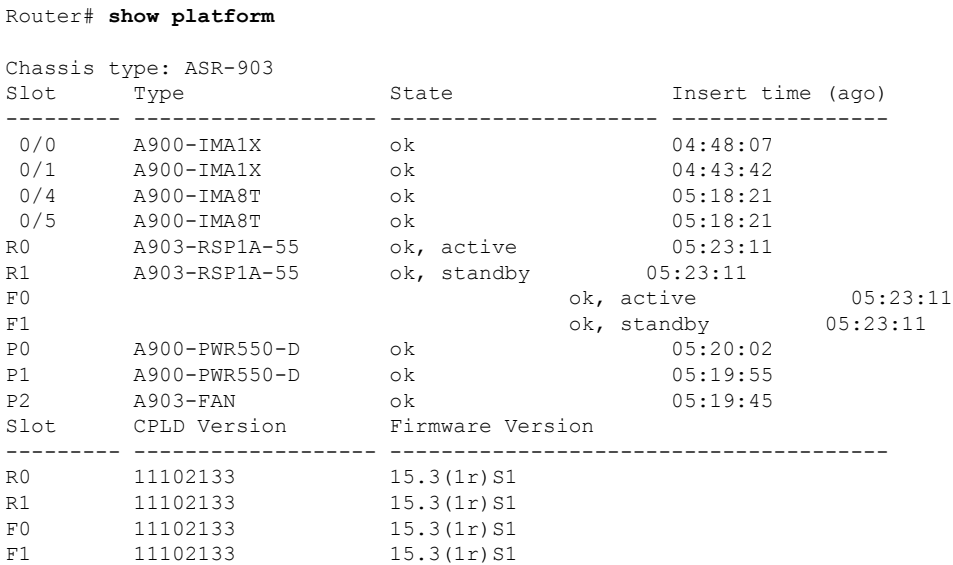

<span id="page-11-1"></span><span id="page-11-0"></span>**Verifying the Upgrade**

### **Example: Single Command Software Upgrade**

Router# **request platform software package install node file bootflash:XE371\_k9\_0810.bin interface-module-delay 150**

```
NOTE: Currently node has booted from a provisioning file
NOTE: Going to start a dual rp sub-packages node ISSU install
--- Starting initial file path checking ---
Copying bootflash:XE371_k9_0810.bin to stby-bootflash:XE371_k9_0810.bin
Finished initial file path checking
--- Starting config-register verification ---
Finished config-register verfication
  -- Starting image file expansion --
Expanding image file: bootflash:XE371 k9 0810.bin
Image file expanded and copied
Expanding image file: stby-bootflash:XE371_k9_0810.bin
Image file expanded and copied
Finished image file expansion
STAGE 1: Installing software on standby RP
==========================================
--- Starting local lock acquisition on R0 ---
Finished local lock acquisition on R0
--- Starting installation state synchronization ---
Finished installation state synchronization
--- Starting local lock acquisition on R1 ---
Finished local lock acquisition on R1
--- Starting file path checking ---
Finished file path checking
--- Starting image file verification ---
Checking image file names
Locating image files and validating name syntax
  Found asr903rsp1-espbase.BLD_V152_4_S_XE37_THROTTLE_LATEST_20120810_070021.pkg
```

```
Found asr903rsp1-rpaccess.BLD_V152_4_S_XE37_THROTTLE_LATEST_20120810_070021.pkg
  Found asr903rsp1-rpbase.BLD V152 4 S XE37 THROTTLE LATEST 20120810 070021.pkg
  Found asr903rsp1-rpcontrol.BLD_V152_4_S_XE37_THROTTLE_LATEST_20120810_070021.pkg
 Found asr903rsp1-rpios-universalk9_npe.BLD_V152_4_S_XE37_THROTTLE_LATEST_20120810_070021.pkg
  Found asr903rsp1-sipbase.BLD_V152_4_S_XE37_THROTTLE_LATEST_20120810_070021.pkg
  Found asr903rsp1-sipspa.BLD_V152_4_S_XE37_THROTTLE_LATEST_20120810_070021.pkg
Verifying image file locations
Inspecting image file types
   WARNING: In-service installation of IOSD package
   WARNING: requires software redundancy on target RP
   WARNING: or on-reboot parameter
   WARNING: Automatically setting the on-reboot flag
   WARNING: In-service installation of RP Base package
   WARNING: requires software reboot of target RP
Processing image file constraints
Creating candidate provisioning file
Finished image file verification
--- Starting candidate package set construction ---
Verifying existing software set
Processing candidate provisioning file
Constructing working set for candidate package set
Constructing working set for running package set
Checking command output
Constructing merge of running and candidate packages
Checking if resulting candidate package set would be complete
Finished candidate package set construction
--- Starting compatibility testing ---
Determining whether candidate package set is compatible
Determining whether installation is valid
Determining whether installation is valid ... skipped
Verifying image type compatibility
Checking IPC compatibility for candidate software
Checking candidate package set infrastructure compatibility
Checking infrastructure compatibility with running software
Checking infrastructure compatibility with running software ... skipped
Checking package specific compatibility
Finished compatibility testing
 -- Starting list of software package changes ---
Old files list:
  Removed asr903rsp1-espbase.2012-08-12_15.26_amprajap.pkg
  Removed asr903rsp1-rpaccess.2012-08-12_15.26_amprajap.pkg
  Removed asr903rsp1-rpbase.2012-08-12_15.26_amprajap.pkg
  Removed asr903rsp1-rpcontrol.2012-08-12_15.26_amprajap.pkg
  Removed asr903rsp1-rpios-universalk9_npe.2012-08-12_15.26_amprajap.pkg
  Removed asr903rsp1-sipbase.2012-08-12_15.26_amprajap.pkg
 Removed asr903rsp1-sipspa.2012-08-12_15.26_amprajap.pkg
New files list:
 Added asr903rsp1-espbase.BLD_V152_4_S_XE37_THROTTLE_LATEST_20120810_070021.pkg
  Added asr903rsp1-rpaccess.BLD V152 4 S XE37 THROTTLE LATEST 20120810 070021.pkg
 Added asr903rsp1-rpbase.BLD V152_4_S_XE37_THROTTLE_LATEST_20120810_070021.pkg
  Added asr903rsp1-rpcontrol.BLD_V152_4_S_XE37_THROTTLE_LATEST_20120810_070021.pkg
 Added asr903rsp1-rpios-universalk9_npe.BLD_V152_4_S_XE37_THROTTLE_LATEST_20120810_070021.pkg
  Added asr903rsp1-sipbase.BLD_V152_4_S_XE37_THROTTLE_LATEST_20120810_070021.pkg
  Added asr903rsp1-sipspa.BLD_V152_4_S_XE37_THROTTLE_LATEST_20120810_070021.pkg
Finished list of software package changes
--- Starting commit of software changes ---
Updating provisioning rollback files
Creating pending provisioning file
Committing provisioning file
Finished commit of software changes
SUCCESS: Software provisioned. New software will load on reboot.
STAGE 2: Restarting standby RP
```
================================= --- Starting standby reload --- Finished standby reload --- Starting wait for Standby RP to reach terminal redundancy state --- Finished wait for Standby RP to reach terminal redundancy state STAGE 3: Installing sipspa package on local RP ============================================== --- Starting local lock acquisition on R0 --- Finished local lock acquisition on R0 --- Starting installation state synchronization --- Finished installation state synchronization --- Starting file path checking --Finished file path checking --- Starting image file verification --- Checking image file names Locating image files and validating name syntax Found asr903rsp1-sipspa.BLD\_V152\_4\_S\_XE37\_THROTTLE\_LATEST\_20120810\_070021.pkg Verifying image file locations Inspecting image file types Processing image file constraints Creating candidate provisioning file Finished image file verification --- Starting candidate package set construction --- Verifying existing software set Processing candidate provisioning file Constructing working set for candidate package set Constructing working set for running package set Checking command output Constructing merge of running and candidate packages Checking if resulting candidate package set would be complete Finished candidate package set construction --- Starting compatibility testing --- Determining whether candidate package set is compatible WARNING: WARNING: Candidate software combination not found in compatibility database WARNING: Determining whether installation is valid WARNING: WARNING: Candidate software combination not found in compatibility database WARNING: WARNING: WARNING: Candidate software combination not found in compatibility database WARNING: Software sets are identified as compatible Verifying image type compatibility Checking IPC compatibility with running software Checking candidate package set infrastructure compatibility Checking infrastructure compatibility with running software Checking package specific compatibility Finished compatibility testing --- Starting impact testing --- Checking operational impact of change Finished impact testing --- Starting list of software package changes --- Old files list: Removed asr903rsp1-sipspa.2012-08-12\_15.26\_amprajap.pkg New files list: Added asr903rsp1-sipspa.BLD\_V152\_4\_S\_XE37\_THROTTLE\_LATEST\_20120810\_070021.pkg Finished list of software package changes --- Starting commit of software changes ---Updating provisioning rollback files Creating pending provisioning file Committing provisioning file Finished commit of software changes

```
--- Starting analysis of software changes ---
Finished analysis of software changes
--- Starting update running software ---
Blocking peer synchronization of operating information
Creating the command set placeholder directory
  Finding latest command set
  Finding latest command shortlist lookup file
  Finding latest command shortlist file
  Assembling CLI output libraries
 Assembling CLI input libraries
  Assembling Dynamic configuration files
  Applying interim IPC and database definitions
  Replacing running software
  Replacing CLI software
 Restarting software
  Restarting IM: 0/0
Skipping IM reload for Ethernet IM
  Restarting IM: 0/1
Skipping IM reload for Ethernet IM
 Restarting IM: 0/2
Skipping IM reload for Ethernet IM
  Restarting IM: 0/3
Skipping IM reload for Ethernet IM
  Restarting IM: 0/4
Skipping IM reload for Ethernet IM
 Applying final IPC and database definitions
  Generating software version information
  Notifying running software of updates
 Unblocking peer synchronization of operating information
Unmounting old packages
Cleaning temporary installation files
 Finished update running software
SUCCESS: Finished installing software.
STAGE 4: Installing software on active RP
=========================================
--- Starting local lock acquisition on R0 ---
Finished local lock acquisition on R0
  - Starting installation state synchronization ---
Finished installation state synchronization
--- Starting file path checking ---
Finished file path checking
--- Starting image file verification ---
Checking image file names
Locating image files and validating name syntax
  Found asr903rsp1-espbase.BLD_V152_4_S_XE37_THROTTLE_LATEST_20120810_070021.pkg
  Found asr903rsp1-rpaccess.BLD_V152_4_S_XE37_THROTTLE_LATEST_20120810_070021.pkg
  Found asr903rsp1-rpbase.BLD_V152_4_S_XE37_THROTTLE_LATEST_20120810_070021.pkg
  Found asr903rsp1-rpcontrol.BLD V152 4 S XE37 THROTTLE LATEST 20120810 070021.pkg
 Found asr903rsp1-rpios-universalk9_npe.BLD_V152_4_S_XE37_THROTTLE_LATEST_20120810_070021.pkg
  Found asr903rsp1-sipbase.BLD_V152_4_S_XE37_THROTTLE_LATEST_20120810_070021.pkg
  Found asr903rsp1-sipspa.BLD_V152_4_S_XE37_THROTTLE_LATEST_20120810_070021.pkg
Verifying image file locations
Inspecting image file types
    WARNING: In-service installation of IOSD package
   WARNING: requires software redundancy on target RP
   WARNING: or on-reboot parameter
   WARNING: Automatically setting the on-reboot flag
    WARNING: In-service installation of RP Base package
    WARNING: requires software reboot of target RP
Processing image file constraints
Creating candidate provisioning file
Finished image file verification
```

```
--- Starting candidate package set construction ---
Verifying existing software set
Processing candidate provisioning file
Constructing working set for candidate package set
Constructing working set for running package set
Checking command output
Constructing merge of running and candidate packages
Checking if resulting candidate package set would be complete
Finished candidate package set construction
--- Starting compatibility testing ---
Determining whether candidate package set is compatible
Determining whether installation is valid
Determining whether installation is valid ... skipped
Verifying image type compatibility
Checking IPC compatibility for candidate software
Checking candidate package set infrastructure compatibility
Checking infrastructure compatibility with running software
Checking infrastructure compatibility with running software ... skipped
Checking package specific compatibility
Finished compatibility testing
--- Starting list of software package changes ---
Old files list:
  Removed asr903rsp1-espbase.2012-08-12_15.26_amprajap.pkg
 Removed asr903rsp1-rpaccess.2012-08-12_15.26_amprajap.pkg
 Removed asr903rsp1-rpbase.2012-08-12_15.26_amprajap.pkg
 Removed asr903rsp1-rpcontrol.2012-08-12_15.26_amprajap.pkg
 Removed asr903rsp1-rpios-universalk9_npe.2012-08-12_15.26_amprajap.pkg
 Removed asr903rsp1-sipbase.2012-08-12_15.26_amprajap.pkg
New files list:
 Added asr903rsp1-espbase.BLD_V152_4_S_XE37_THROTTLE_LATEST_20120810_070021.pkg
  Added asr903rsp1-rpaccess.BLD V152 4 S XE37 THROTTLE LATEST 20120810 070021.pkg
 Added asr903rsp1-rpbase.BLD V152 4 S XE37 THROTTLE_LATEST_20120810_070021.pkg
 Added asr903rsp1-rpcontrol.BLD_V152_4_S_XE37_THROTTLE_LATEST_20120810_070021.pkg
 Added asr903rsp1-rpios-universalk9_npe.BLD_V152_4_S_XE37_THROTTLE_LATEST_20120810_070021.pkg
 Added asr903rsp1-sipbase.BLD_V152_4_S_XE37_THROTTLE_LATEST_20120810_070021.pkg
Finished list of software package changes
--- Starting commit of software changes ---
Updating provisioning rollback files
Creating pending provisioning file
Committing provisioning file
Finished commit of software changes
SUCCESS: Software provisioned. New software will load on reboot.
STAGE 5: Restarting active RP (switchover to stdby)
===================================================
--- Starting active reload ---
Finished active reload
SUCCESS: node ISSU finished successfully.
RUDY-1#
RUDY-1#Aug 24 07:54:41.715 R0/0: %PMAN-5-EXITACTION: Process manager is exiting: reload fru
action requested
System Bootstrap, Version 15.3(1r)S1, RELEASE SOFTWARE (fc1)
Technical Support: http://www.cisco.com/techsupport
Copyright (c) 2012 by cisco Systems, Inc.
Compiled Tue 26-Jun-12 12:42 by ccai
Current image running: Boot ROM0UEA platform with 3670016 Kbytes of main memory
Located packages.conf
Image size 7519 inode num 38, bks cnt 2 blk size 8*512
#
Located asr903rsp1-rpbase.BLD_V152_4_S_XE37_THROTTLE_LATEST_20120810_070021.pkg
Image size 34216240 inode num 90631, bks cnt 8354 blk size 8*512
#############################################################################
############################################################################################
#############################################################################################
```

```
#########################################################################
Boot image size = 34216240 (0x20a1930) bytes
Package header rev 0 structure detected
Calculating SHA-1 hash...done
validate package: SHA-1 hash:
        calculated e7674970:dbc1eb86:325219c7:b3da0e0f:077e5e4d
        expected e7674970:dbc1eb86:325219c7:b3da0e0f:077e5e4d
Image validated
%IOSXEBOOT-4-BOOT ACTIVITY LONG TIME: (rp/0): load crash kernel took: 2 seconds, expected
max time 2 seconds
%IOSXEBOOT-4-DEBUG_CONF: (rp/0): File /bootflash/debug.conf is absent, ignoring
%IOSXEBOOT-4-BOOT ACTIVITY LONG TIME: (rp/0): Chassis initialization took: 26 seconds,
expected max time 10 seconds
%IOSXEBOOT-4-BOOT ACTIVITY LONG TIME: (rp/0): upgrade hw-programmable took: 2 seconds,
expected max time 2 seconds
              Restricted Rights Legend
Use, duplication, or disclosure by the Government is
subject to restrictions as set forth in subparagraph
(c) of the Commercial Computer Software - Restricted
Rights clause at FAR sec. 52.227-19 and subparagraph
(c) (1) (ii) of the Rights in Technical Data and Computer
Software clause at DFARS sec. 252.227-7013.
           cisco Systems, Inc.
           170 West Tasman Drive
           San Jose, California 95134-1706
Cisco IOS Software, IOS-XE Software (PPC_LINUX_IOSD-UNIVERSALK9_NPE-M),
Experimental Version 15.2(20120810:081250)
[v152_4_s_xe37_throttle-BLD-BLD_V152_4_S_XE37_THROTTLE_LATEST_20120810_070021-ios 131]
Copyright (c) 1986-2012 by Cisco Systems, Inc.
Compiled Fri 10-Aug-12 03:50 by mcpre
Cisco IOS-XE software, Copyright (c) 2005-2012 by cisco Systems, Inc.
All rights reserved. Certain components of Cisco IOS-XE software are
licensed under the GNU General Public License ("GPL") Version 2.0. The
software code licensed under GPL Version 2.0 is free software that comes
with ABSOLUTELY NO WARRANTY. You can redistribute and/or modify such
GPL code under the terms of GPL Version 2.0. For more details, see the
documentation or "License Notice" file accompanying the IOS-XE software,
or the applicable URL provided on the flyer accompanying the IOS-XE
software.
This product contains cryptographic features and is subject to United
States and local country laws governing import, export, transfer and
use. Delivery of Cisco cryptographic products does not imply
third-party authority to import, export, distribute or use encryption.
Importers, exporters, distributors and users are responsible for
compliance with U.S. and local country laws. By using this product you
agree to comply with applicable laws and regulations. If you are unable
to comply with U.S. and local laws, return this product immediately.
A summary of U.S. laws governing Cisco cryptographic products may be found at:
http://www.cisco.com/wwl/export/crypto/tool/stqrg.html
If you require further assistance please contact us by sending email to
export@cisco.com.
cisco ASR-903 (RSP1) processor with 540359K/6147K bytes of memory.
Processor board ID FOX1518P0GP
32768K bytes of non-volatile configuration memory.
3670016K bytes of physical memory.
1328927K bytes of SD flash at bootflash:.
Press RETURN to get started!
```
# <span id="page-17-0"></span>**Additional References**

### **Related Documents**

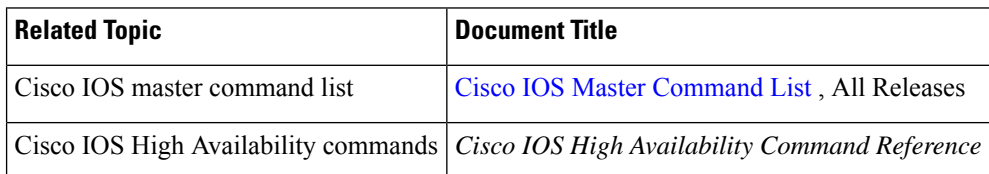

#### **Standards**

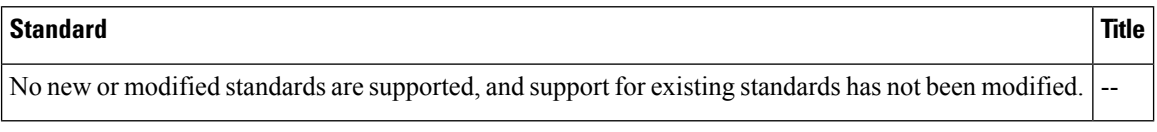

#### **MIBs**

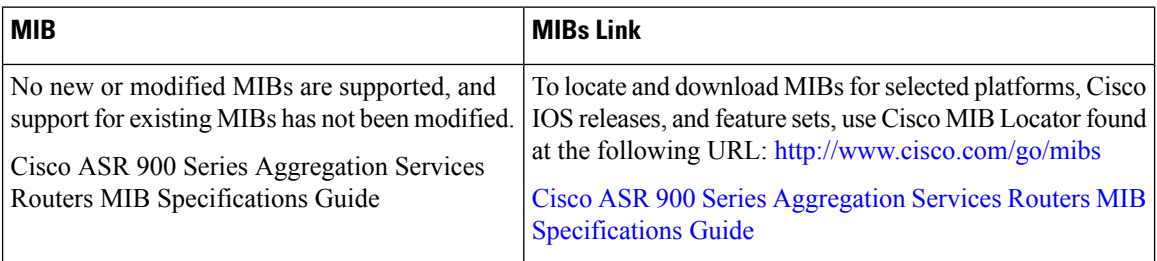

### **RFCs**

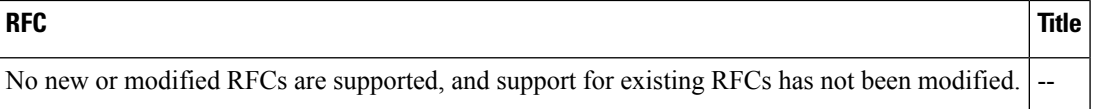

### **Technical Assistance**

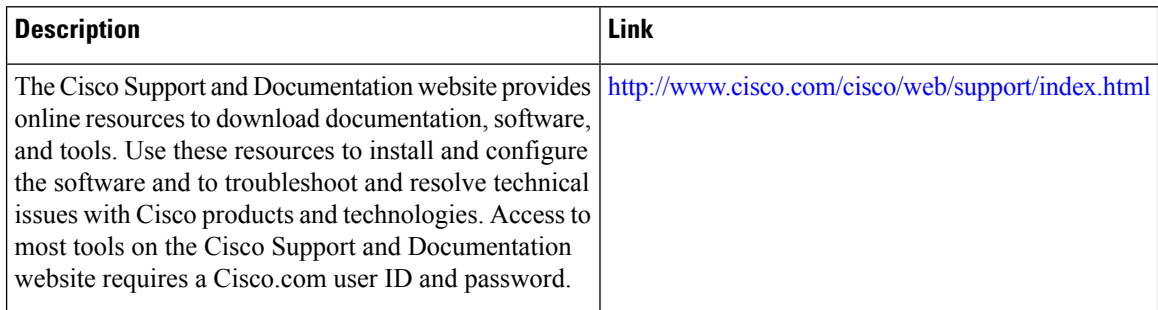